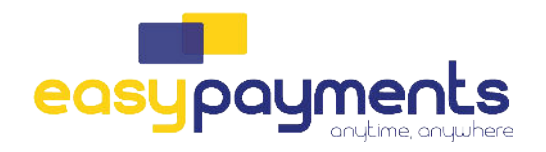

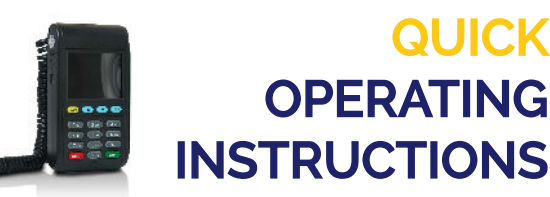

WACHTWOORD: de laatste 4 cijfers van het serienummer (achterop de terminal)

**QUICK** 

**OPERATING** 

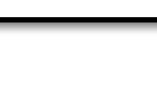

Hoofdtoestel opstarten (De terminal start nu volledig op met pinpad-software. Wachten tot 'Start Transact' verschijnt)

**ACQ Disc Data - Loyaltek pinpad**

Op de ALPHA knop duwen op de hoofdterminal(handelaarsmodule)

Paswoord zijn de 4 laatste cijfers van het serienummer van de hoofdterminal(handelaarsmodule)

Optie 13: "Pinpad Admin" selecteer "Full PP Config" (Op de Pinpad zal u een configuratie scherm zien)

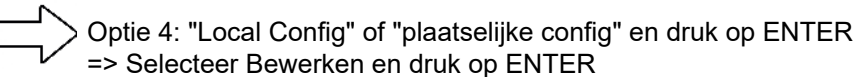

U doorloopt het menu door op ENTER te duwen tot u ACQ DISCR DATA bovenaan ziet staan

Deze mag u op ingeschakeld/enabled zetten en dan bevestigen met ENTER

Hierna duwt u op CANCEL tot u terug op het 'START TRANSACT scherm komt te staan. De terminal zal nu elke keer vragen met welk type cheque/voucher er mag betaald worden.

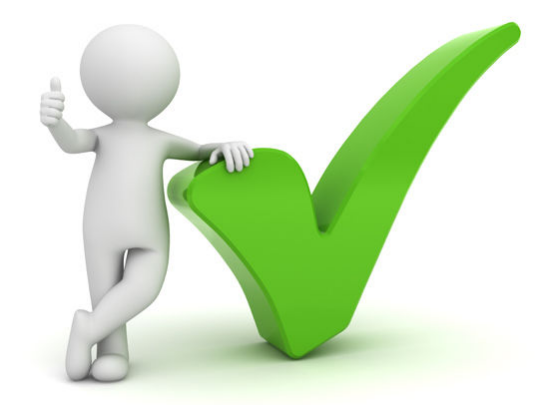